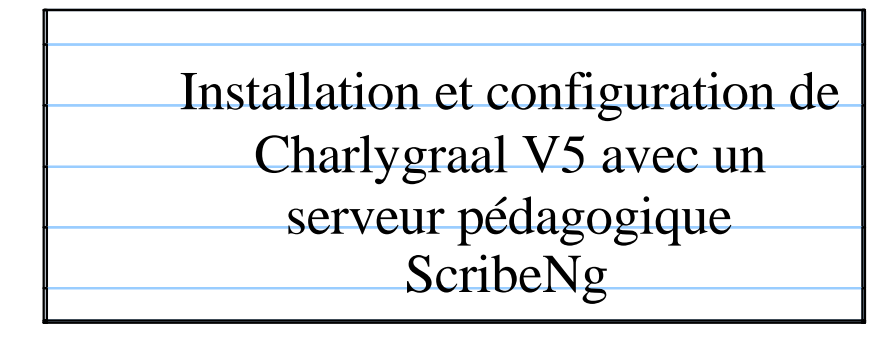

L'utilisation de CharlyGraal v5 sur une station XP pro demande une modification de la base de registre lors de sa première utilisation. En effet, lors du premier démarrage du logiciel, celui-ci crée une entrée dans la base de registre dans le répertoire

HKEY\_CURRENT\_USER. L'utilisation des stations avec un compte limité (élèves ou professeurs) ne permet pas de mettre en place ces modifications automatiquement, il faut donc le faire pour chaque utilisateur.

Nous allons voir ici comment installer Charlygraal V5 et mettre en place un script de démarrage afin d'automatiser ces modifications lors de l'ouverture de session de chaque utilisateur.

Installation :

Sur le serveur, créér un répertoire CharlyGraal dans T:\logiciel et copier le contenu du Cd-rom de CharlyGraal v5 dans ce répertoire.

Sur une station XP pro en administrateur du domaine Cliquer ensuite sur l'icône d'installation. Le fichier se trouve dans :

**Contract Second Indiana**  $-10-30$ Commerce - 3 Development Commerce (TI) **Show The House Adventure**  $v = 1$ or Sether des Erhiers **BICHATCH AN PONE William Provident & Andre** furnes engineeronis **Di les des**<br>Di Met donnerse **Thank**  $\overline{a^2 + 4}$ Tislaker-Install Charlygroal VE CHARLYROBOT

T:\logiciels\charlygraal\

L'installation se fait ensuite toute seule après avoir renseigné le numéro de licence du logiciel. Il faudra bien sûr demander à ce que l'installation se fasse pour tout le monde ( version 5 )

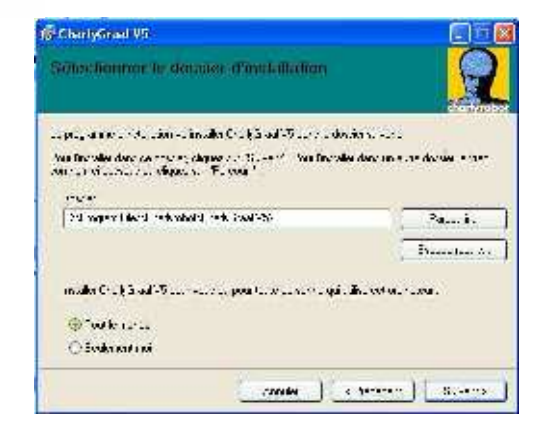

L'installation terminée, lancer alors le logiciel Gpilote (dans le menu démarrer - Tous les programmes - CharlyGraal v5) Choisir votre machine même si elle n'est pas connectée, cela permettra d'avoir le bon paramétrage sur l'ensemble des postes sur lesquels sera utilisé le logiciel. Un message apparaîtra ensuite si la machine n'est pas connectée, répondre non.

Afin que tous les utilisateurs du domaine puissent eux aussi lancer Charlygraal, il faut repositionner les droits sur le dossier :

c:/program files/charlyrobot et donner le droit de modification aux utilisateurs cliquer ensuite sur Paramètres avancés puis cocher Remplacer les entrées d'autorisations de tous les objets enfants . Puis appliquer et enfin Ok

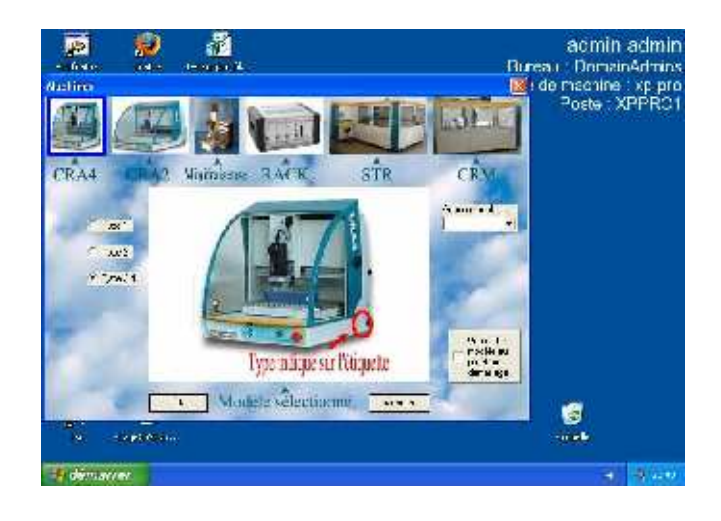

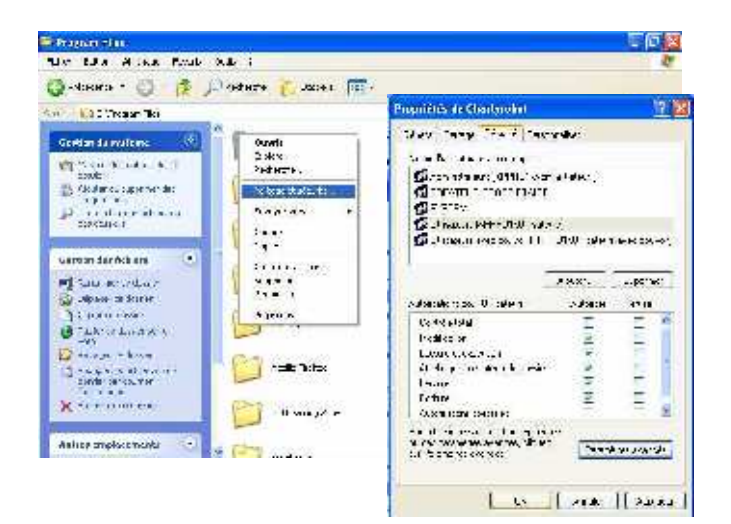

Il faut aussi récupérer les paramètres de la base de registre : Lancer regedit (Démarrer – exécuter – regedit) Rechercher la clé HKEY\_CURRENT\_USER\Software\Charlyrobot puis faire un clique droit et Exporter Enregistrer le fichier dans le dossier T:\logiciels\charlygraal\para-machine.reg

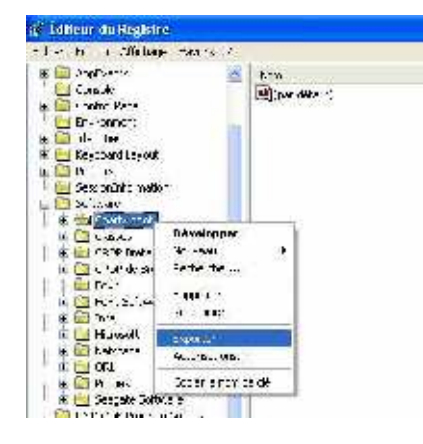

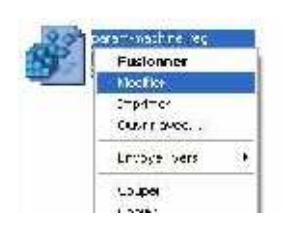

Editer (V5 seulement) ensuite ce fichier afin de modifier les lignes suivantes :

[HKEY\_CURRENT\_USER\Software\Charlyropot\Graal\Gcfao\Path]<br>"JsinageDir"="U:\\CharlyGraal V!\\Usirages"<br>"CFAODir"="U:\\CharlyGraal V!\\CFAO" Pour obtenir ceci

[HKEY\_CURRENT\_USER\Spftware\Charlyrobot\Graal\Gcfao\Path]<br>"UsinageDir'="U:\\'<br>"CFAODir"="U:\\"

\\scribe\netlogon\scripts\groups\ Editer ou créer le fichier DomainUsers.txt Il reste à automatiser la modification de la base de registre pour tous les utilisateurs. Dans

Ajouter la ligne de commande suivante :

**De groups** Ficher Edition Athology Favoris Outlet ? Cincolorte + 0 - 1 Cincorde Citeras [11] -**And Shape boy they have have any control** Ception deplichiere  $\mathcal{S}$ **WATER** Ouver forma (a) kechangi tahun **Hillis B** Hannibe Districtor ü the chief = procter vers Man il marked E3

cmd, regedit /s \\@IpScribe\commun\logiciels\charlygraal\para-machien.reg, HIDDEN, NOWAIT

Attention @IpScribe doit être remplacée par l'adresse de votre serveur Scribe

Afin que la modification de la base de registre puisse se faire, il faudra aussi vérifier qu'Esu est correctement paramértré. Dans Esu – votre sous-parc – votre modèle – windows – système vérifier que Désactiver les outils de modification du registre soit décoché. Appliquer cela pour le modèle professeurs et élèves si nécessaire.

Modifier le bureau des élèves et des professeurs afin qu'ils trouvent l'icône pour lancer charlygraal. Placer les icônes sur le bureau (GCFAO et GPILOTE si nécessaire)

Faire ensuite un copier - coller dans R:\votre sous-parc\votre modéle\Bureau

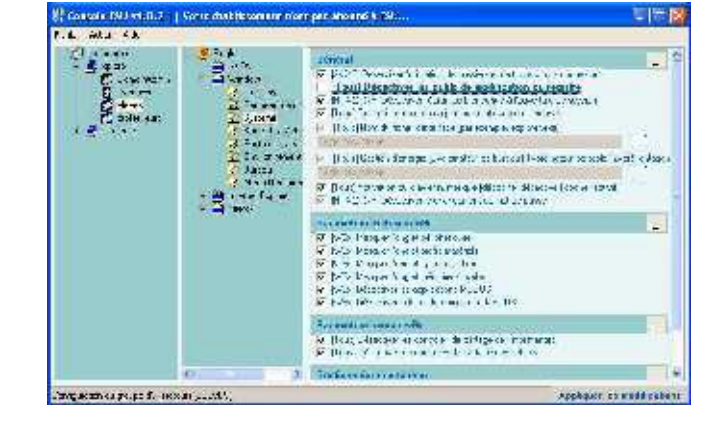

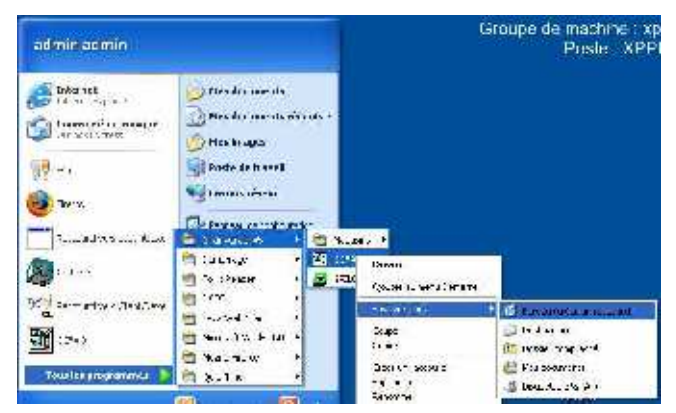

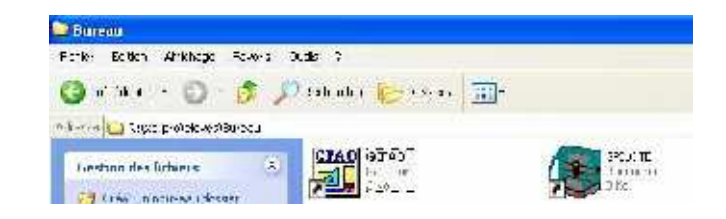

Il reste à faire un test avec un compte élève ou profs

d'éditer le fichier para-machine.reg. mais le script DomainUsers.txt est necessaire Pour la version 3 et 4 de charlygraal la démarche est la même mais il n'est pas nécessaire